# **OVATION** MC679

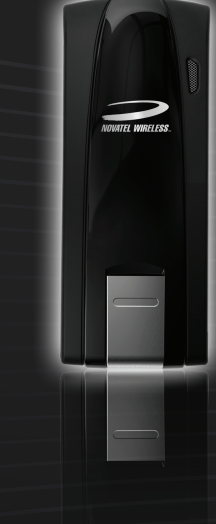

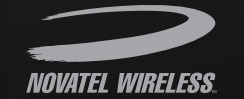

# quick start guide

www.novatelwireless.com

PN: 90026524 R1

# 4Gmobilebroadband

Get access to high-speed Internet anywhere. With the Ovation™ MC679 4G LTE™ USB Mobile Broadband Modem you can quickly surf the web, download files and music, share photos, stream high definition video, manage email, and more at blazing fast 4G LTE speeds.

Experience speeds of up to 100 Mbps† download on the 4G LTE network. The Ovation MC679 will automatically search for 4G coverage in areas where 4G LTE is unavailable, ensuring connectivity anywhere.

## **NOTE**

This is a Quick Start Guide. For complete information about your device, accessories, and safety and regulatory information, see the user guide at **www.novatelwireless.com.**

### **IMPORTANT**: DO NOT CONNECT THE DEVICE TO YOUR COMPUTER UNTIL YOU REVIEW THE STEPS OUTLINED IN THIS QUICK START GUIDE.

†Theoretical value. Data speeds may be limited by network support or operating conditions.

# **System Requirements**

- • Supported Operating Systems:
	- • Windows® XP Home, Professional or Tablet (32-Bit)
	- Windows Vista (32/64-Bit)
	- Windows 7 (32/64-Bit)
	- Mac OS® X v10.4 or higher
	- $\cdot$  Linux<sup>®</sup>
- • USB port: v2.0 high speed recommended
- • Hard Drive: 100 MB
- • Memory (RAM): 128 MB RAM
- Internet browser software: e.g., Microsoft Internet Explorer v6.0 or higher, Firefox, Safari, Opera, Chrome

# **Important Setup Information**

Be sure to **remove any previously-installed wireless MobiLink Connection Manager software** from your computer before installing the software for your new device.

# **About the MC679**

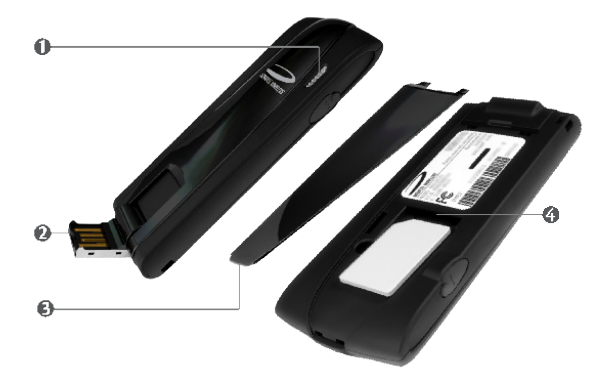

- ➊ **LED indicator**: Indicates the device is connected to 4G or 4G LTE mobile broadband networks; it also indicates when the device has an error or has no service available. (See **LED States** on page 6.)
- ➋ **USB connector**: Connects to your computer through a type A USB port. The hinge design makes it easier to connect to computers.
- ➌ **Back panel (removable)**: Covers the 4G LTE capable SIM card. Insert a fingernail into the divot closest to the USB connector to remove the back panel.
- ➍ **SIM card slot**: Insert the 4G LTE capable SIM card into the spring-loaded SIM card slot. (See **Insert the 4G LTE capable SIM Card** on page 4.)

### **Insert the SIM Card**

**1**

To open the case and install your new 4G LTE capable SIM Card, follow these steps.

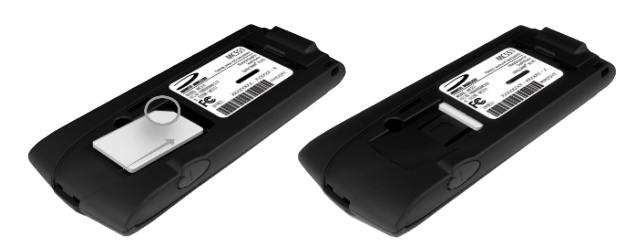

- $\bullet$  Insert a fingernail into the small divot at the end of the back panel to lift and open the protective cover.
- $\bullet$  Insert the 4G LTE capable SIM Card with the contact points (typically gold-colored) facing toward the device. Position the card with the notched corner as circled above and slide the card into the slot.
- ➌ Gently push the 4G LTE capable SIM Card forward until the spring catches and the card remains securely in the slot, then replace the back panel.

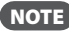

**NOTE** A Subscriber Identity Module (SIM Card) is a smartcard that houses personal information, such as your mobile phone number, rate plan, account information, and content such as contacts, text messages, and call history.

To install and setup the software (Windows and Mac OS X), follow these steps.

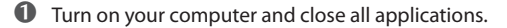

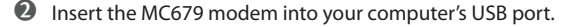

- ➌ The installation process will start automatically if the connection manager has not been previously installed. Follow the on-screen instructions.
- ➍ The software opens when the installation is complete. The software needs to detect your device and configure it. Follow the setup and configuration details included in the User Guide, available at **www.novatelwireless.com**.

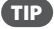

TIP The shortcut icon is a convenient way to open the software. If the installation program gives you the option to install a shortcut icon on the Desktop, click **Yes**.

To properly insert the device in your computer, follow these steps.

➊ Hold the device securely with one hand, and use the thumbnail of your other hand to gently flip open the USB Connector on your device to a 120-degree angle. Avoid overextending the USB Connector past its resistance point. Avoid opening the USB connector with metal objects as this might damage the pins.

 $\bullet$  Hold the device along the side edges and gently insert it into your computer's USB port. Do not force the device into the port as this might damage both the device and the port.

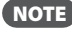

**NOTE** If you are having difficulty inserting the device into your computer's USB port, verify that the device is in the correct orientation and that you are using a Type A USB port.

**IMPORTANT** The modem requires a network operator activated account to function.

**1**

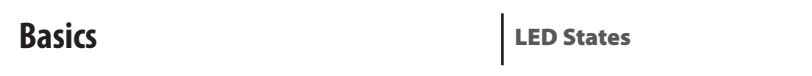

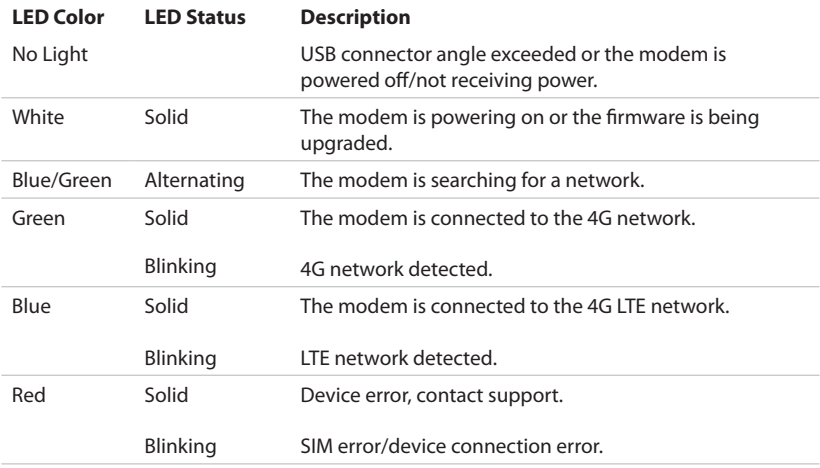

**2**

- Protect your device from liquids, dust, and excessive heat.
- • Do not apply adhesive labels to your device; they might cause the device to potentially overheat and they might alter the performance of the antenna.
- Store your device in a safe place when not in use.
- The USB connector should plug easily into your computer's standard Type A USB port. Do not force the device into a port, as doing so might damage the connector.
- • Do not force the SIM card into the SIM card slot.
- Remove the device from your computer before transporting it.

**2**

# **Regulatory Information**

### **Federal Communications Commission (FCC) and Industry Canada (IC) Notice**

Electronic devices, including computers and wireless modems, generate RF energy incidental to their intended function and are therefore subject to FCC rules and regulations.

This equipment has been tested to, and found to be within the acceptable limits for a Class B digital device, pursuant to part 15 of the FCC Rules and Industry Canada ICES-003. These limits are designed to provide reasonable protection against harmful interference when the equipment is operated in a residential environment.

This equipment generates radio frequency energy and is designed for use in accordance with the manufacturer's user manual. However, there is no guarantee that interference will not occur in any particular installation. If this equipment causes harmful interference to radio or television reception, which can be determined by turning the equipment off and on, you are encouraged to try to correct the interference by one or more of the following measures:

- • Reorient or relocate the receiving antenna
- Increase the separation between the equipment and the receiver.
- • Connect the equipment into an outlet on a circuit different from that to which the receiver is connected.
- Consult the dealer or an experienced radio/television technician for help.

This device complies with Part 15 of the Federal Communications Commission (FCC) Rules, and with Industry Canada licence-exempt RSS standard(s). Operation is subject to the following two conditions:

- • This device may not cause harmful interference.
- • This device must accept any interference received, including interference that may cause undesired operation.

# **Regulatory Information**

**WARNING: DO NOT ATTEMPT TO SERVICE THE WIRELESS COMMUNICATION DEVICE YOURSELF. SUCH ACTION MAY VOID THE WARRANTY. THE MC679 MODEM IS FACTORY TUNED. NO CUSTOMER CALIBRATION OR TUNING IS REQUIRED. CONTACT NOVATEL WIRELESS, INC., TECHNICAL SUPPORT FOR INFORMATION ABOUT SERVICING YOUR WIRELESS COMMUNICATION DEVICE.** 

**FCC CAUTION:** Any changes or modification not expressly approved by the party responsible for compliance could void the user's authority to operate this equipment.

**MODIFICATIONS**: The FCC requires that you be notified that any changes or modifications made to this device that are not expressly approved by Novatel Wireless, Inc, may void your authority to operate it.

### **RF Exposure/Specific Absorption Rate (SAR) Information**

This product has been evaluated for SAR and meets the FCC and Industry Canada (IC) Guidelines for exposure to radio waves. For complete SAR information, cautions and notices, see the User Guide at **www.novatelwireless.com.**

### **FCC Equipment Authorization ID: PKRNVWMC679 IC ID: 3229A-MC679**

©2011 Novatel Wireless, Inc. All rights reserved.

Ovation, the Ovation logo, MobiLink, Novatel Wireless, and the Novatel Wireless logo are all trademarks of Novatel Wireless, Inc. LTE is a trademark of ETSI. All other trademarks are the property of their respective owners.